Phil Spector

### Introduction to SQL

Phil Spector

<span id="page-0-0"></span>Statistical Computing Facility University of California, Berkeley

```
Introduction to
```

```
Introduction to \rm SQL
```
### $\blacktriangleright$  Structured Query Language

- ► Structured Query Language
- $\blacktriangleright$  Usually "talk" to a database server

- ► Structured Query Language
- ► Usually "talk" to a database server
- $\triangleright$  Used as front end to many databases (mysql, postgresql, oracle, sybase)

- ► Structured Query Language
- ► Usually "talk" to a database server
- $\triangleright$  Used as front end to many databases (mysql, postgresql, oracle, sybase)
- Three Subsystems: data description, data access and privileges

- ► Structured Query Language
- ► Usually "talk" to a database server
- $\triangleright$  Used as front end to many databases (mysql, postgresql, oracle, sybase)
- Three Subsystems: data description, data access and privileges
- ▶ Optimized for certain data arrangements

- ► Structured Query Language
- ► Usually "talk" to a database server
- $\triangleright$  Used as front end to many databases (mysql, postgresql, oracle, sybase)
- Three Subsystems: data description, data access and privileges
- $\triangleright$  Optimized for certain data arrangements
- $\blacktriangleright$  The language is case-sensitive, but I use upper case for keywords.

```
Introduction to
```
## When do you need a Database?

### $\triangleright$  Multiple simultaneous changes to data (concurrency)

- $\triangleright$  Multiple simultaneous changes to data (concurrency)
- ▶ Data changes on a regular basis

- $\triangleright$  Multiple simultaneous changes to data (concurrency)
- $\triangleright$  Data changes on a regular basis
- $\blacktriangleright$  Large data sets where you only need some observations/variables

- $\triangleright$  Multiple simultaneous changes to data (concurrency)
- $\triangleright$  Data changes on a regular basis
- $\blacktriangleright$  Large data sets where you only need some observations/variables
- $\triangleright$  Share huge data set among many people

- $\triangleright$  Multiple simultaneous changes to data (concurrency)
- $\triangleright$  Data changes on a regular basis
- $\blacktriangleright$  Large data sets where you only need some observations/variables
- $\triangleright$  Share huge data set among many people
- $\triangleright$  Rapid queries with no analysis

- $\triangleright$  Multiple simultaneous changes to data (concurrency)
- $\triangleright$  Data changes on a regular basis
- $\blacktriangleright$  Large data sets where you only need some observations/variables
- $\triangleright$  Share huge data set among many people
- $\triangleright$  Rapid queries with no analysis
- $\triangleright$  Web interfaces to data, especially dynamic data

```
Introduction to \rm SQL
```
#### Traditional Uses:

```
Introduction to
```
#### Traditional Uses:

 $\blacktriangleright$  Live Queries

```
Introduction to
```
#### Traditional Uses:

- $\blacktriangleright$  Live Queries
- ► Report Generation

#### Traditional Uses:

- $\blacktriangleright$  Live Queries
- ▶ Report Generation
- $\blacktriangleright$  Normalization, foreign keys, joins, etc.

Traditional Uses:

- $\blacktriangleright$  Live Queries
- ▶ Report Generation
- ▶ Normalization, foreign keys, joins, etc.

Newer uses:

Traditional Uses:

- $\blacktriangleright$  Live Queries
- ▶ Report Generation
- $\triangleright$  Normalization, foreign keys, joins, etc.

Newer uses:

▶ Storage - data is extracted and analyzed in another application

Traditional Uses:

- $\blacktriangleright$  Live Queries
- ▶ Report Generation
- $\triangleright$  Normalization, foreign keys, joins, etc.

Newer uses:

- $\triangleright$  Storage data is extracted and analyzed in another application
- $\blacktriangleright$  Backends to web sites

Traditional Uses:

- $\blacktriangleright$  Live Queries
- ▶ Report Generation
- $\triangleright$  Normalization, foreign keys, joins, etc.

Newer uses:

- $\triangleright$  Storage data is extracted and analyzed in another application
- $\blacktriangleright$  Backends to web sites
- $\triangleright$  Traditional rules may not be as important

```
Introduction to $\sf SQL$
```
#### ▶ console command (mysql -u user -p dbname)

```
Introduction to
```
#### $\triangleright$  console command (mysql -u user -p dbname)

 $\triangleright$  GUI interfaces are often available

- $\triangleright$  console command (mysql -u user -p dbname)
- $\blacktriangleright$  GUI interfaces are often available
- Interfaces to many programming languages:  $R$ , python, perl, PHP, etc.

- $\triangleright$  console command (mysql -u user -p dbname)
- $\blacktriangleright$  GUI interfaces are often available
- Interfaces to many programming languages:  $R$ , python, perl, PHP, etc.
- ▶ SQLite use SQL without a database server

- $\triangleright$  console command (mysql -u user -p dbname)
- $\blacktriangleright$  GUI interfaces are often available
- Interfaces to many programming languages:  $R$ , python, perl, PHP, etc.
- ▶ SQLite use SQL without a database server
- **PROC SQL in SAS**

Some Relational Database Concepts

### $\triangleright$  A database server can contain many databases

- $\triangleright$  A database server can contain many databases
- $\triangleright$  Databases are collections of tables

- ▶ A database server can contain many databases
- $\triangleright$  Databases are collections of tables
- Tables are two-dimensional with rows (observations) and columns (variables)

- ▶ A database server can contain many databases
- $\triangleright$  Databases are collections of tables
- $\triangleright$  Tables are two-dimensional with rows (observations) and columns (variables)
- $\blacktriangleright$  Limited mathematical and summary operations available

- ▶ A database server can contain many databases
- $\triangleright$  Databases are collections of tables
- $\triangleright$  Tables are two-dimensional with rows (observations) and columns (variables)
- $\blacktriangleright$  Limited mathematical and summary operations available
- ▶ Very good at combining information from several tables
#### Finding Your Way Around the Server

#### Finding Your Way Around the Server

Since a single server can support many databases, each containing many tables, with each table having a variety of columns, it's easy to get lost when you're working with databases. These commands will help figure out what's available:

SHOW DATABASES;

#### Finding Your Way Around the Server

- SHOW DATABASES;
- SHOW TABLES IN database;

### Finding Your Way Around the Server

- SHOW DATABASES;
- SHOW TABLES IN database;
- SHOW COLUMNS IN table:

#### Finding Your Way Around the Server

- SHOW DATABASES;
- ▶ SHOW TABLES IN database:
- SHOW COLUMNS IN table;
- $\triangleright$  DESCRIBE table; shows the columns and their types

```
Introduction to
```
## Variable Types

SQL supports a very large number of different formats for internal storage of information.

## Variable Types

SQL supports a very large number of different formats for internal storage of information.

# Variable Types

SQL supports a very large number of different formats for internal storage of information.

Numeric

 $\blacktriangleright$  INTEGER, SMALLINT, BIGINT

# Variable Types

SQL supports a very large number of different formats for internal storage of information.

- $\blacktriangleright$  INTEGER, SMALLINT, BIGINT
- $\triangleright$  NUMERIC(w,d), DECIMAL(w,d) numbers with width w and d decimal places

# Variable Types

SQL supports a very large number of different formats for internal storage of information.

- INTEGER, SMALLINT, BIGINT
- $\triangleright$  NUMERIC(w,d), DECIMAL(w,d) numbers with width w and d decimal places
- ▶ REAL, DOUBLE PRECISION machine and database dependent

# Variable Types

SQL supports a very large number of different formats for internal storage of information.

- INTEGER, SMALLINT, BIGINT
- $\triangleright$  NUMERIC(w,d), DECIMAL(w,d) numbers with width w and d decimal places
- ▶ REAL, DOUBLE PRECISION machine and database dependent
- $\blacktriangleright$  FLOAT(p) floating point number with p binary digits of precision

## Variable Types (cont'd)

Character

# Variable Types (cont'd)

Character

 $\triangleright$  CHARACTER(L) - a fixed-length character of length L

# Variable Types (cont'd)

Character

- $\triangleright$  CHARACTER(L) a fixed-length character of length L
- $\triangleright$  CHARACTER VARYING(L) or VARCHAR(L) supports maximum length of L

# Variable Types (cont'd)

Character

- $\triangleright$  CHARACTER(L) a fixed-length character of length L
- $\triangleright$  CHARACTER VARYING(L) or VARCHAR(L) supports maximum length of L

Binary

# Variable Types  $(cont'd)$

Character

- $\triangleright$  CHARACTER(L) a fixed-length character of length L
- $\triangleright$  CHARACTER VARYING(L) or VARCHAR(L) supports maximum length of L

Binary

 $\triangleright$  BIT(L), BIT VARYING(L) - like corresponding characters

# Variable Types  $(cont'd)$

Character

- $\triangleright$  CHARACTER(L) a fixed-length character of length L
- $\triangleright$  CHARACTER VARYING(L) or VARCHAR(L) supports maximum length of L

Binary

- $\triangleright$  BIT(L), BIT VARYING(L) like corresponding characters
- BINARY LARGE OBJECT(L) or BLOB(L)

# Variable Types  $(cont'd)$

Character

- $\triangleright$  CHARACTER(L) a fixed-length character of length L
- $\triangleright$  CHARACTER VARYING(L) or VARCHAR(L) supports maximum length of L

Binary

- $\triangleright$  BIT(L), BIT VARYING(L) like corresponding characters
- BINARY LARGE OBJECT(L) or BLOB(L)

Temporal

# Variable Types  $(cont'd)$

Character

- $\triangleright$  CHARACTER(L) a fixed-length character of length L
- $\triangleright$  CHARACTER VARYING(L) or VARCHAR(L) supports maximum length of L

Binary

- $\triangleright$  BIT(L), BIT VARYING(L) like corresponding characters
- BINARY LARGE OBJECT(L) or BLOB(L)

Temporal

 $\blacktriangleright$  DATE

# Variable Types  $(cont'd)$

Character

- $\triangleright$  CHARACTER(L) a fixed-length character of length L
- <sup>I</sup> CHARACTER VARYING(L) or VARCHAR(L) supports maximum length of L

Binary

- $\triangleright$  BIT(L), BIT VARYING(L) like corresponding characters
- BINARY LARGE OBJECT(L) or BLOB(L)

Temporal

- $\blacktriangleright$  DATE.
- $\blacktriangleright$  TTME.

# Variable Types  $(cont'd)$

Character

- $\triangleright$  CHARACTER(L) a fixed-length character of length L
- <sup>I</sup> CHARACTER VARYING(L) or VARCHAR(L) supports maximum length of L

Binary

- $\triangleright$  BIT(L), BIT VARYING(L) like corresponding characters
- BINARY LARGE OBJECT(L) or BLOB(L)

Temporal

- $\blacktriangleright$  DATE.
- $\blacktriangleright$  TTME

 $\blacktriangleright$  TIMESTAMP

#### CREATE TABLE statement

Suppose we have data measured on the height and weight of children over a range of ages. The first step is deciding on the appropriate variable types, and creating the table with the CREATE TABLE command.

#### CREATE TABLE statement

Suppose we have data measured on the height and weight of children over a range of ages. The first step is deciding on the appropriate variable types, and creating the table with the CREATE TABLE command.

CREATE TABLE kids(id CHAR(6), race SMALLINT, age DECIMAL(6,3), height DECIMAL(7,3), weight DECIMAL(7,3), sex SMALLINT);

#### Entering observations into a table

We could now enter individual items with the INSERT command:

```
INSERT INTO kids VALUES(100011,2,10.346,
              148.5,38.95,1);
```
This quickly gets tedious. We can automate the process using the LOAD DATA command:

#### Entering observations into a table

We could now enter individual items with the INSERT command:

```
INSERT INTO kids VALUES(100011,2,10.346,
              148.5,38.95,1);
```
This quickly gets tedious. We can automate the process using the LOAD DATA command:

LOAD DATA INFILE 'kids.tab' INTO TABLE kids FIELDS TERMINATED BY '\t';

#### Entering observations into a table

We could now enter individual items with the INSERT command:

```
INSERT INTO kids VALUES(100011,2,10.346,
              148.5,38.95,1);
```
This quickly gets tedious. We can automate the process using the LOAD DATA command:

```
LOAD DATA INFILE 'kids.tab'
INTO TABLE kids
FIELDS TERMINATED BY '\t';
```
This will read an entire tab-separated file into the database in one command.

### Comparison Operators

### Comparison Operators

In SQL, the WHERE clause allows you to operate on subsets of a table. The following comparison operators are avaiable:

 $\triangleright$  Usual logical operators:  $\lt\gt\lt\lt= \gt= \lt\gt$ 

## Comparison Operators

- $\triangleright$  Usual logical operators:  $\lt\gt\lt\lt= \gt= \lt\gt$
- ► BETWEEN used to test for a range

## Comparison Operators

- $\triangleright$  Usual logical operators:  $\lt\gt\lt\lt= \gt= \lt\gt$
- ► BETWEEN used to test for a range
- $\triangleright$  IN used to test group membership
- ► Keyword NOT used for negation

## Comparison Operators

- $\triangleright$  Usual logical operators:  $\lt\gt\lt\lt= \gt= \lt\gt$
- ► BETWEEN used to test for a range
- $\triangleright$  IN used to test group membership
- ► Keyword NOT used for negation
- ► LIKE operator allows wildcards

## Comparison Operators

- $\triangleright$  Usual logical operators:  $\lt\gt\lt\lt= \gt= \lt\gt$
- ► BETWEEN used to test for a range
- $\triangleright$  IN used to test group membership
- ► Keyword NOT used for negation
- ► LIKE operator allows wildcards
	- $\blacktriangleright$  \_ means single character, % means anything

## Comparison Operators

- $\triangleright$  Usual logical operators:  $\lt\gt\lt\lt= \gt= \lt\gt$
- ► BETWEEN used to test for a range
- $\triangleright$  IN used to test group membership
- ► Keyword NOT used for negation
- ► LIKE operator allows wildcards
	- $\blacktriangleright$  means single character, % means anything
	- SELECT salary WHERE name LIKE 'Fred %';

## Comparison Operators

- $\triangleright$  Usual logical operators:  $\lt\gt\lt\lt= \gt= \lt\gt$
- ► BETWEEN used to test for a range
- $\triangleright$  IN used to test group membership
- ► Keyword NOT used for negation
- ► LIKE operator allows wildcards
	- $\blacktriangleright$  means single character, % means anything
	- $\triangleright$  SELECT salary WHERE name LIKE 'Fred  $\frac{9}{6}$ ';
- $\triangleright$  RLIKE operator allows regular expressions

## Comparison Operators

- $\triangleright$  Usual logical operators:  $\lt\gt\lt\lt= \gt= \lt\gt$
- ► BETWEEN used to test for a range
- $\triangleright$  IN used to test group membership
- ► Keyword NOT used for negation
- ► LIKE operator allows wildcards
	- $\blacktriangleright$  \_ means single character, % means anything
	- SELECT salary WHERE name LIKE 'Fred %';
- $\triangleright$  RLIKE operator allows regular expressions
- $\triangleright$  Use AND(&&) and OR(||) to combine conditions

[Introduction to](#page-0-0) SOL

## Updating a Table

To change some of the values of columns of a table, you can use the UPDATE command. Changes are provided as a comma-separated list of column/value pairs.
# Updating a Table

To change some of the values of columns of a table, you can use the UPDATE command. Changes are provided as a comma-separated list of column/value pairs.

For example, to add one to the weight of an observation in the kids table where id is 101311 and age is between 9 and 10, we could use:

# Updating a Table

To change some of the values of columns of a table, you can use the UPDATE command. Changes are provided as a comma-separated list of column/value pairs.

For example, to add one to the weight of an observation in the kids table where id is 101311 and age is between 9 and 10, we could use:

UPDATE kids SET weight=weight + 1 WHERE  $id='101311'$  AND age BETWEEN 9 and 10;

# Updating a Table

To change some of the values of columns of a table, you can use the UPDATE command. Changes are provided as a comma-separated list of column/value pairs.

For example, to add one to the weight of an observation in the kids table where id is 101311 and age is between 9 and 10, we could use:

```
UPDATE kids SET weight=weight + 1
         WHERE id='101311' AND
         age BETWEEN 9 and 10;
```
Be careful with UPDATE, because if you don't provide a WHERE clause, all the rows of the table will be changed.

### The **SELECT** statement

For many of the modern uses of databases, all you'll need to do with the database is to select some subset of the variables and/or observations from a table, and let some other program manipulate them. In SQL the SELECT statement is the workhorse for these operations.

### The **SELECT** statement

For many of the modern uses of databases, all you'll need to do with the database is to select some subset of the variables and/or observations from a table, and let some other program manipulate them. In SQL the SELECT statement is the workhorse for these operations.

> SELECT columns or computations FROM table WHERE condition GROUP BY columns HAVING condition ORDER BY column [ASC | DESC] LIMIT offset,count;

## Examples of SELECT queries

Suppose we wish to simply see all of the data:

## Examples of SELECT queries

Suppose we wish to simply see all of the data: SELECT \* FROM kids;

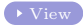

# Examples of **SELECT** queries

Suppose we wish to simply see all of the data: SELECT  $*$  FROM kids;

Find the age, race, height and weight for any observations with weight greater than 80kg and height less than 150cm:

## Examples of **SELECT** queries

Suppose we wish to simply see all of the data: SELECT \* FROM kids;

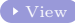

Find the age, race, height and weight for any observations with weight greater than 80kg and height less than 150cm: SELECT age, race, height, weight FROM kids  $\bullet$  [View](#page-149-0) WHERE weight  $> 80$  AND height  $< 150$ ;

## Examples of **SELECT** queries

Suppose we wish to simply see all of the data: SELECT \* FROM kids;

Find the age, race, height and weight for any observations with weight greater than 80kg and height less than 150cm: SELECT age, race, height, weight FROM kids  $\bullet$  [View](#page-149-0) WHERE weight  $> 80$  AND height  $< 150$ ;

Find all information about the 10 tallest observations:

## Examples of **SELECT** queries

Suppose we wish to simply see all of the data: SELECT \* FROM kids;

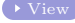

Find the age, race, height and weight for any observations with weight greater than 80kg and height less than 150cm: SELECT age,race,height,weight FROM kids [View](#page-149-0) WHERE weight  $> 80$  AND height  $< 150$ ;

Find all information about the 10 tallest observations: SELECT \* FROM kids [View](#page-150-0)

ORDER BY height DESC limit 1,10;

# Examples of **SELECT** queries

Suppose we wish to simply see all of the data: SELECT \* FROM kids;

Find the age, race, height and weight for any observations with weight greater than 80kg and height less than 150cm: SELECT age,race,height,weight FROM kids [View](#page-149-0) WHERE weight  $> 80$  AND height  $< 150$ ;

Find all information about the 10 tallest observations:  $SELECT$  \*  $FROM$  kids  $V^{\text{low}}$ 

```
ORDER BY height DESC limit 1,10;
```
Find all information about observations where age is from 17 to 18 and weight is from 180 to 185:

# Examples of **SELECT** queries

Suppose we wish to simply see all of the data: SELECT \* FROM kids;

Find the age, race, height and weight for any observations with weight greater than 80kg and height less than 150cm: SELECT age,race,height,weight FROM kids [View](#page-149-0) WHERE weight  $> 80$  AND height  $< 150$ ;

Find all information about the 10 tallest observations:  $SELECT$  \*  $FROM$  kids  $V^{\text{low}}$ 

ORDER BY height DESC limit 1,10;

Find all information about observations where age is from 17 to 18 and weight is from 180 to 185: SELECT \* FROM kids WHERE age BETWEEN 17 AND 18 AND weight BETWEEN 180 AND 185;

# Summaries and Computations

# Summaries and Computations

SQL supports basic arithmetic operations to create new columns, as well as some summarization functions which include

 $\blacktriangleright$  COUNT()

# Summaries and Computations

- $\blacktriangleright$  COUNT()
- $\blacktriangleright$  AVG() (mean)

# Summaries and Computations

- $\blacktriangleright$  COUNT()
- $\blacktriangleright$  AVG() (mean)
- $\blacktriangleright$  SUM()

# Summaries and Computations

- $\blacktriangleright$  COUNT()
- $\blacktriangleright$  AVG() (mean)
- $\blacktriangleright$  SUM()
- $\blacktriangleright$  MIN()

# Summaries and Computations

- $\blacktriangleright$  COUNT()
- $\blacktriangleright$  AVG() (mean)
- $\blacktriangleright$  SUM()
- $\blacktriangleright$  MIN()
- $\blacktriangleright$  MAX()

# Summaries and Computations

SQL supports basic arithmetic operations to create new columns, as well as some summarization functions which include

- $\blacktriangleright$  COUNT()
- $\blacktriangleright$  AVG() (mean)
- $\blacktriangleright$  SUM()
- $\blacktriangleright$  MIN()
- $\blacktriangleright$  MAX()

Since the COUNT for all columns is the same, the form COUNT(\*) is often used.

# Summaries and Computations

SQL supports basic arithmetic operations to create new columns, as well as some summarization functions which include

- $\blacktriangleright$  COUNT()
- $\blacktriangleright$  AVG() (mean)
- $\blacktriangleright$  SUM()
- $\blacktriangleright$  MIN()
- $\blacktriangleright$  MAX()

Since the COUNT for all columns is the same, the form COUNT(\*) is often used.

Other functions (ABS(), FLOOR(), ROUND(), SQRT(), etc.) may also be available.

Summary and Computation examples

# Summary and Computation examples

Find max. height for age between 10 and 11 and race=1:

# Summary and Computation examples

Find max. height for age between 10 and 11 and race=1: SELECT MAX(height) FROM kids  $\bullet$  [View](#page-152-0) WHERE age BETWEEN 10 AND 11 AND race =  $1$ ;

# Summary and Computation examples

Find max. height for age between 10 and 11 and race=1: SELECT MAX(height) FROM kids  $\bullet$  [View](#page-152-0) WHERE age BETWEEN 10 AND 11 AND race =  $1$ ;

By combining with the GROUP BY command, useful summaries can be obtained.

Find max. height for age between 10 and 11 and race=1: SELECT MAX(height) FROM kids  $\bullet$  [View](#page-152-0) WHERE age BETWEEN 10 AND 11 AND race =  $1$ ;

By combining with the GROUP BY command, useful summaries can be obtained.

Find the average BMI (weight/height<sup>2</sup>  $*$  10000) by sex and race:

Find max. height for age between 10 and 11 and race=1: SELECT MAX(height) FROM kids  $\bullet$  [View](#page-152-0) WHERE age BETWEEN 10 AND 11 AND race =  $1$ ;

By combining with the GROUP BY command, useful summaries can be obtained.

Find the average BMI (weight/height<sup>2</sup>  $*$  10000) by sex and race:

SELECT sex, race, count  $(*)$  AS n,  $*$  [View](#page-153-0) AVG(weight/(height\*height)\*10000) AS bmi FROM kids GROUP BY sex,race;

Find max. height for age between 10 and 11 and race=1: SELECT MAX(height) FROM kids  $\bullet$  [View](#page-152-0) WHERE age BETWEEN 10 AND 11 AND race =  $1$ ;

By combining with the GROUP BY command, useful summaries can be obtained.

Find the average BMI (weight/height<sup>2</sup>  $*$  10000) by sex and race:

SELECT sex, race, count  $(*)$  AS n,  $*$  [View](#page-153-0) AVG(weight/(height\*height)\*10000) AS bmi FROM kids GROUP BY sex,race;

The SUM function can count logical expressions:

Find max. height for age between 10 and 11 and race=1: SELECT MAX(height) FROM kids  $\bullet$  [View](#page-152-0) WHERE age BETWEEN 10 AND 11 AND race =  $1$ ;

By combining with the GROUP BY command, useful summaries can be obtained.

Find the average BMI (weight/height<sup>2</sup>  $*$  10000) by sex and race:

SELECT sex, race, count  $(*)$  AS n, AVG(weight/(height\*height)\*10000) AS bmi FROM kids GROUP BY sex,race;

The SUM function can count logical expressions: SELECT race, SUM(height  $> 150$ )/COUNT(\*) FROM kids GROUP BY race;

## Selecting based on Summaries

Summaries can't be used in the WHERE clause, but they can be used in the HAVING clause. For example, suppose we wanted to find all the IDs in the kids database for which there were less than 2 observations:

# Selecting based on Summaries

Summaries can't be used in the WHERE clause, but they can be used in the HAVING clause. For example, suppose we wanted to find all the IDs in the kids database for which there were less than 2 observations:

 $SELECT$  id  $FROM$  kids

GROUP BY id HAVING COUNT $(*)$  < 2;

# Selecting based on Summaries

Summaries can't be used in the WHERE clause, but they can be used in the HAVING clause. For example, suppose we wanted to find all the IDs in the kids database for which there were less than 2 observations:

```
View Contract Contract Contract Contract Contract Contract Contract Contract Contract Contract Contract Contract Contract Contract Contract Contract Contract Contract Contract Contract Contract Contract
```

```
GROUP BY id HAVING COUNT(*) < 2;
```
Get all information about ids that have exactly ten observations:

# Selecting based on Summaries

Summaries can't be used in the WHERE clause, but they can be used in the HAVING clause. For example, suppose we wanted to find all the IDs in the kids database for which there were less than 2 observations:

```
SELECT id FROM kids \bulletView
```

```
GROUP BY id HAVING COUNT(*) < 2;
```
Get all information about ids that have exactly ten observations:

```
View
```
GROUP BY id HAVING COUNT $(*)$  = 10;

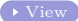

# Selecting based on Summaries

Summaries can't be used in the WHERE clause, but they can be used in the HAVING clause. For example, suppose we wanted to find all the IDs in the kids database for which there were less than 2 observations:

```
View
```

```
GROUP BY id HAVING COUNT(*) < 2;
```
Get all information about ids that have exactly ten observations:

```
SELECT *View
```

```
GROUP BY id HAVING COUNT(*) = 10:
```
This doesn't work - it only gives the first observation for each id.

## Subqueries

By putting a SELECT statement in parentheses, you can use it in other SELECT statements as if it were another table.

# Subqueries

By putting a SELECT statement in parentheses, you can use it in other SELECT statements as if it were another table.

```
SELECT * FROM kidsWHERE id IN
(SELECT id FROM kids
GROUP BY id
HAVING COUNT(*) = 10);
```
## Subqueries

By putting a SELECT statement in parentheses, you can use it in other SELECT statements as if it were another table.

```
SELECT * FROM kidsWHERE id IN
   (SELECT id FROM kids
   GROUP BY id
   HAVING COUNT(*) = 10:
```
This may be slow if the number of ids is large.

## Subqueries

By putting a SELECT statement in parentheses, you can use it in other SELECT statements as if it were another table.

```
View
   WHERE id IN
   (SELECT id FROM kids
   GROUP BY id
   HAVING COUNT(*) = 10;
```
This may be slow if the number of ids is large.

A more efficient way is to use the subquery in an inner join (discussed later):

## Subqueries

By putting a SELECT statement in parentheses, you can use it in other SELECT statements as if it were another table.

```
SELECT *View
   WHERE id IN
   (SELECT id FROM kids
   GROUP BY id
   HAVING COUNT(*) = 10:
```
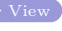

This may be slow if the number of ids is large.

```
A more efficient way is to use the subquery in an inner
join (discussed later):
SELECT * FROM kids view
     INNER JOIN
     (SELECT id FROM kids
    GROUP BY id
    HAVING COUNT(*) = 10) AS t USING(id);
```
## Subqueries

By putting a SELECT statement in parentheses, you can use it in other SELECT statements as if it were another table.

```
SELECT *View
   WHERE id IN
   (SELECT id FROM kids
   GROUP BY id
   HAVING COUNT(*) = 10:
```
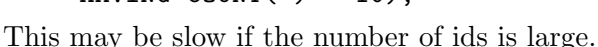

```
A more efficient way is to use the subquery in an inner
join (discussed later):
SELECT * FROM kids view
     INNER JOIN
     (SELECT id FROM kids
     GROUP BY id
     HAVING COUNT(*) = 10) AS t USING(id);
This is considerably faster than the previous query.
```
# Subqueries (cont'd)

Suppose we want to find all information about the observation with maximum weight:

# Subqueries (cont'd)

Suppose we want to find all information about the observation with maximum weight: SELECT \* FROM kids **[View](#page-159-0)** (\* View

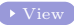

```
HAVING weight = MAX(weight);
```
# Subqueries (cont'd)

Suppose we want to find all information about the observation with maximum weight: SELECT \* FROM kids **[View](#page-159-0)** (\* View

```
HAVING weight = MAX(weight);
```
It returns an empty set!

# Subqueries (cont'd)

Suppose we want to find all information about the observation with maximum weight:

```
SELECT * FROM kids view
```

```
HAVING weight = MAX(weight);
```
It returns an empty set!

Subqueries can be used to find the correct information:

# Subqueries  $(cont'd)$

Suppose we want to find all information about the observation with maximum weight:

```
SELECT * FROM kids view
```

```
HAVING weight = MAX(weight);
```
It returns an empty set!

Subqueries can be used to find the correct information: SELECT  $*$  FROM kids view

```
WHERE weight =(SELECT MAX(weight) FROM kids);
```
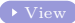

# $Subqueries (cont'd)$

Suppose we want to find all information about the observation with maximum weight:

```
SELECT * FROM kids view
```

```
HAVING weight = MAX(weight);
```
It returns an empty set!

Subqueries can be used to find the correct information: SELECT  $*$  FROM kids view

```
WHERE weight =(SELECT MAX(weight) FROM kids);
```
A similar thing can be done when there are grouping variables:

# Subqueries  $(\text{cont} d)$

Suppose we want to find all information about the observation with maximum weight:

```
SELECT * FROM kids view
```

```
HAVING weight = MAX(weight);
```
It returns an empty set!

Subqueries can be used to find the correct information: SELECT  $*$  FROM kids [View](#page-160-0)

```
WHERE weight =(SELECT MAX(weight) FROM kids);
```
A similar thing can be done when there are grouping variables:

```
SELECT k.id, k.sex, k.race, k.age,
    k.weight,k.height FROM kids AS k,
    (SELECT sex,race,max(weight) AS weight from
    kids) AS m WHERE k.sex=m.sex AND
    k.race=m.race AND k.weight=m.weight;
```
## Making Tables from Queries

Sometimes it is useful to store a table which results from a query.

## Making Tables from Queries

Sometimes it is useful to store a table which results from a query.

Suppose we want to create a table with only observations with age less than 15.

# Making Tables from Queries

Sometimes it is useful to store a table which results from a query.

Suppose we want to create a table with only observations with age less than 15.

CREATE TABLE young LIKE kids; INSERT INTO young SELECT \* FROM kids WHERE age < 15;

# Making Tables from Queries

Sometimes it is useful to store a table which results from a query.

Suppose we want to create a table with only observations with age less than 15.

CREATE TABLE young LIKE kids; INSERT INTO young SELECT \* FROM kids WHERE age < 15;

Such a table will stay on the database – to create a temporary one:

## Making Tables from Queries

Sometimes it is useful to store a table which results from a query.

Suppose we want to create a table with only observations with age less than 15.

CREATE TABLE young LIKE kids; INSERT INTO young SELECT \* FROM kids WHERE age < 15;

Such a table will stay on the database – to create a temporary one:

CREATE TEMPORARY TABLE young LIKE kids;

# Making Tables from Queries

Sometimes it is useful to store a table which results from a query.

Suppose we want to create a table with only observations with age less than 15.

CREATE TABLE young LIKE kids; INSERT INTO young SELECT \* FROM kids WHERE age < 15;

Such a table will stay on the database – to create a temporary one:

CREATE TEMPORARY TABLE young LIKE kids;

Alternatively, you can DROP the table when you're done:

## Making Tables from Queries

Sometimes it is useful to store a table which results from a query.

Suppose we want to create a table with only observations with age less than 15.

CREATE TABLE young LIKE kids; INSERT INTO young SELECT \* FROM kids WHERE age < 15;

Such a table will stay on the database – to create a temporary one:

CREATE TEMPORARY TABLE young LIKE kids;

Alternatively, you can DROP the table when you're done:

DROP TABLE young;

## Music Collection Example

Traditionally, redundancy is the enemy of database design, because it wastes storage space and increase data entry errors. For this reason, may traditional databases have a separate table for each attribute of importance. For example, suppose we have a collection of songs, organized into albums. Rather than store each song as a row with the album title and artist, we would create three tables: one for songs(tracks), one for albums, and one for artists.

## Music Collection Example

Traditionally, redundancy is the enemy of database design, because it wastes storage space and increase data entry errors. For this reason, may traditional databases have a separate table for each attribute of importance. For example, suppose we have a collection of songs, organized into albums. Rather than store each song as a row with the album title and artist, we would create three tables: one for songs(tracks), one for albums, and one for artists.

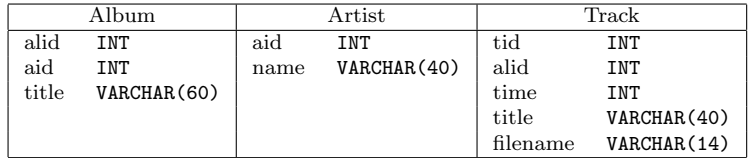

## A Look at the Tables

mysql> select \* from album limit 1,5; +------+------+------------------------+ | alid | aid | title | +------+------+------------------------+ | 140 | 102 | Ugetsu | | 150 | 109 | Born To Be Blue | 151 | 109 | Connecticut Jazz Party | 152 | 109 | Easy Does It | | 153 | 109 | In Person | +------+------+------------------------+ 5 rows in set (0.03 sec) mysql> select \* from artist limit 1,5; +------+-----------------+ | aid | name | +------+-----------------+ 109 | Bobby Timmons 134 | Dizzy Gillespie | 140 | Elmo Hope | 146 | Erroll Garner | 159 | Horace Silver +------+-----------------+ 5 rows in set (0.03 sec) mysql> select \* from track limit 1,5; +------+------+------+----------------------------------+----------------+ | tid | alid | time | title | same | filename +------+------+------+----------------------------------+----------------+ | 1713 | 139 | 413 | Sincerely Diane (alternate take) | 1077698286.mp3 | | 1714 | 139 | 384 | Yama | 1715 | 139 | 404 | When your lover has gone | 1077698290.mp3 | | 2276 | 139 | 398 | So tired | 1077699502.mp3 |<br>| 3669 | 139 | 408 | Sincerely Diana | 1077702347.mp3 | | 3669 | 139 | 408 | Sincerely Diana +------+------+------+----------------------------------+----------------+ 5 rows in set (0.03 sec)

## SELECT with multiple tables

Produce a list of album titles along with artist:

[Introduction to](#page-0-0)<br>SOL

## SELECT with multiple tables

```
Produce a list of album titles along with artist:
SELECT a.title, r.nameFROM album AS a, artist AS r
    WHERE a. aid = r. aid;
```
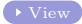

## SELECT with multiple tables

```
Produce a list of album titles along with artist:
SELECT a.title,r.name \rightarrowView
     FROM album AS a, artist AS r
     WHERE a. aid = r. aid;
```
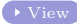

This is a common operation, known as an *inner join*:

## **SELECT** with multiple tables

```
Produce a list of album titles along with artist:
SELECT a.title,r.name \rightarrowView
     FROM album AS a, artist AS r
     WHERE a. aid = r. aid;
```
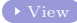

This is a common operation, known as an *inner join*:

SELECT a.title,r.name FROM album AS a INNER JOIN artist AS r USING(aid);

## **SELECT** with multiple tables

```
Produce a list of album titles along with artist:
SELECT a.title,r.name \rightarrowView
    FROM album AS a, artist AS r
    WHERE a.add = r.add;
```
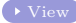

This is a common operation, known as an *inner join*:

SELECT a.title,r.name FROM album AS a INNER JOIN artist AS r USING(aid);

This produces the same result as the previous query.

## **SELECT** with multiple tables

```
Produce a list of album titles along with artist:
SELECT a.title,r.name \rightarrowView
    FROM album AS a, artist AS r
    WHERE a.add = r.add;
```
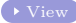

This is a common operation, known as an *inner join*:

#### SELECT a.title,r.name FROM album AS a INNER JOIN artist AS r USING(aid);

This produces the same result as the previous query. Find the sum of the times on each album: SELECT SUM(time) as duration  $\bullet$  [View](#page-163-0) FROM track GROUP BY alid ORDER BY duration DESC;

## **SELECT** with multiple tables

```
Produce a list of album titles along with artist:
SELECT a.title,r.name \rightarrowView
    FROM album AS a, artist AS r
    WHERE a.add = r.add;
```
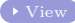

This is a common operation, known as an *inner join*:

#### SELECT a.title,r.name FROM album AS a INNER JOIN artist AS r USING(aid);

This produces the same result as the previous query.

Find the sum of the times on each album: SELECT SUM(time) as duration FROM track GROUP BY alid ORDER BY duration DESC;

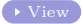

Unfortunately, all we have are the album ids, not the names

## $SELECT$  with multiple tables(cont'd)

To improve our previous example, we need to combine the track information with album and artist information. Suppose we want to find the 10 longest albums in the collection:

```
Introduction to
```
# $SELECT$  with multiple tables(cont'd)

To improve our previous example, we need to combine the track information with album and artist information. Suppose we want to find the 10 longest albums in the collection:

```
SELECT a.title, r.name,
      SUM(time) AS duration
      FROM track AS t, album as a, artist as r
      WHERE t.alid = a.alid AND a.aid = r.aid
      GROUP BY t.alid ORDER BY duration DESC
      LIMIT 1,10;
```

```
Introduction to
```
# $SELECT$  with multiple tables(cont'd)

To improve our previous example, we need to combine the track information with album and artist information. Suppose we want to find the 10 longest albums in the collection:

```
SELECT a.title, r.name,
      SUM(time) AS duration
      FROM track AS t, album as a, artist as r
      WHERE t.alid = a.alid AND a.aid = r.aid
      GROUP BY t.alid ORDER BY duration DESC
      LIMIT 1,10;
```
The Rules Have Changed

## The Rules Have Changed

As powerful as SQL is, we can use it as a data store without having to use all of the SQL features.

 $\triangleright$  Don't hesitate to use familiar programs to do the hard work

#### [Introduction to](#page-0-0) The Rules Have Changed

- $\triangleright$  Don't hesitate to use familiar programs to do the hard work
- ▶ Repeated SELECT queries in loops can do wonders

#### [Introduction to](#page-0-0) The Rules Have Changed

- $\triangleright$  Don't hesitate to use familiar programs to do the hard work
- ▶ Repeated SELECT queries in loops can do wonders
- $\triangleright$  Load up data structures with entire tables

#### [Introduction to](#page-0-0) The Rules Have Changed

- $\triangleright$  Don't hesitate to use familiar programs to do the hard work
- ▶ Repeated SELECT queries in loops can do wonders
- $\triangleright$  Load up data structures with entire tables
- $\triangleright$  Use as little or as much pure SQL as you like
#### The Rules Have Changed

As powerful as SQL is, we can use it as a data store without having to use all of the SQL features.

- $\triangleright$  Don't hesitate to use familiar programs to do the hard work
- ▶ Repeated SELECT queries in loops can do wonders
- $\triangleright$  Load up data structures with entire tables
- $\triangleright$  Use as little or as much pure SQL as you like

These ideas are illustrated using the music collection data, R, python, and perl

```
Introduction to
```
## Using SQL in R

```
library(RMySQL)
drv = dbDriver("MySQL")
con = dbConnect(drv,dbname="dbname",user="user",pass="pass")
rs = dbSendQuery(con,statement="select * from album")
album = fetch(rs.n=-1)rs = dbSendQuery(con,statement="select * from track")
track = fetch(rs,n=-1)rs = dbSendQuery(con,statement="select * from artist")
artist = fetch(rs.n=-1)tracks = data.frame(
         album = factor(track$alid,levels=album$alid,
                                   labels=album$title),
         artist = factor(merge(track[,"alid",drop=FALSE],
                           album[,c("alid","aid")],by="alid")$aid,
                           levels=artist$aid,
                           labels=artist$name),
         time = track$time)
res = aggregate(tracks$time,
                 list(album=tracks$album,artist=tracks$artist),sum)
res = res[order(res$x,decreasing=TRUE),]
print(res[1:10,])
```

```
Introduction to
```
## Using SQL in python

```
#!/usr/bin/python
from MySQLdb import *
con = connect(user='user',passwd='pass',db='dbname')
cursor = con.cursor()cursor.execute('select * from track')
tracks = cursor.fetchall()
durations = \{ \}for t in tracks:
    durations[t[1]] = durations.get(t[1], 0) + t[2]alids = durations.keys()
alids.sort(lambda x,y:cmp(durations[y],durations[x]))
for i in range(10):
    cursor.execute(
     'select title, aid from album where alid = \%d' % alids[i])
    title,aid = cursor.fetchall()[0]
    cursor.execute('select name from artist where aid = \&d' \& aid)
    name = cursor.fetchall()[0][0]print '%s\t%s\t%d' % (title,name,durations[alids[i]])
```

```
Introduction to
```
# Using SQL in perl

```
#!/usr/bin/perl
use DBI;
$dbh = DBI->connect('DBI:mysql:dbname:localhost','user','pass');
$sth = $dbh->prepare('select * from album');
$sth->execute();
while((@row) = $sth-> fetchrow())$album{$row[0]} = $row[2];$aartist{$row[0]} = $row[1];
     }
$sth = $dbh->prepare('select * from artist');
$sth->execute();
$artist\row[0]} = \text{row}[1] while((\text{Conv}() = \text{sim}\text{-} fetchrow());
$sth = $dbh->prepare('select * from track');
$sth->execute();
$duration$from[1] += $row[2] while((@row) = $sth->fetchrow());@salbum = sort({$duration{$b} <=> $duration{$a}} keys(%duration));
foreach $i (0..9){
   print
       "$album{$salbum[$i]}\t$artist{$aartist{$salbum[$i]}}\t",
       "$duration{$salbum[$i]}\n"
   }
```
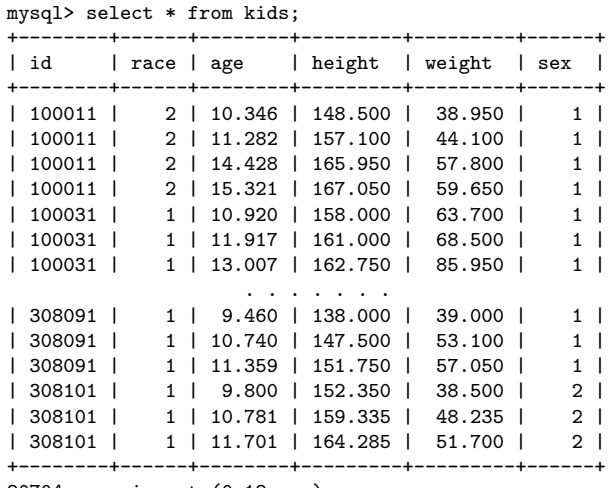

20704 rows in set (0.18 sec)

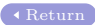

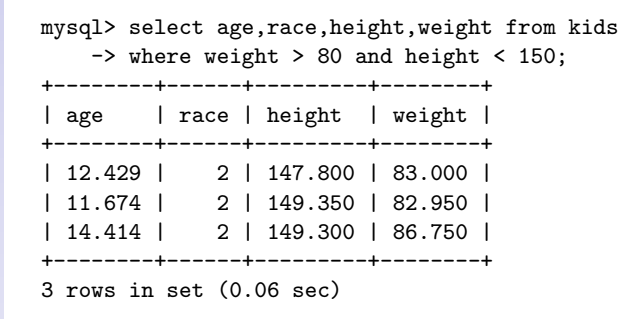

mysql> select \* from kids order by height desc; +--------+------+--------+---------+---------+------+ id | race | age | height | weight | sex +--------+------+--------+---------+---------+------+ | 302941 | 2 | 19.657 | 201.905 | 83.820 | 2 | | 300861 | 2 | 17.804 | 201.850 | 126.610 | 2 | | 302941 | 2 | 16.572 | 201.795 | 76.670 | 2 | | 300861 | 2 | 14.833 | 201.520 | 124.245 | 2 | | 300861 | 2 | 18.781 | 201.520 | 123.310 | 2 | | 302941 | 2 | 18.611 | 201.410 | 83.710 | 2 | | 107061 | 2 | 17.626 | 201.300 | 82.005 | 2 | | 302941 | 2 | 15.537 | 201.190 | 72.820 | 2 | | 304441 | 1 | 17.946 | 201.190 | 67.430 | 2 | | 116741 | 1 | 17.338 | 201.025 | 72.710 | 2 | +--------+------+--------+---------+---------+------+

10 rows in set (0.10 sec)

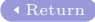

```
mysql> select * from kids
    -> where age between 17 and 18
    -> and weight between 180 and 185;
  +--------+------+--------+---------+---------+------+
| id | race | age | height | weight | sex |
+--------+------+--------+---------+---------+------+
| 304741 | 1 | 17.875 | 194.150 | 184.250 | 2 |
  +--------+------+--------+---------+---------+------+
1 row in set (0.03 sec)
```
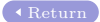

```
mysql> select max(height) from kids
    -> where age between 10 and 11 and race = 1;
+-------------+
| max(height) |
 +-------------+
      | 178.750 |
+-------------+
1 row in set (0.06 sec)
```
[Return](#page-95-0)

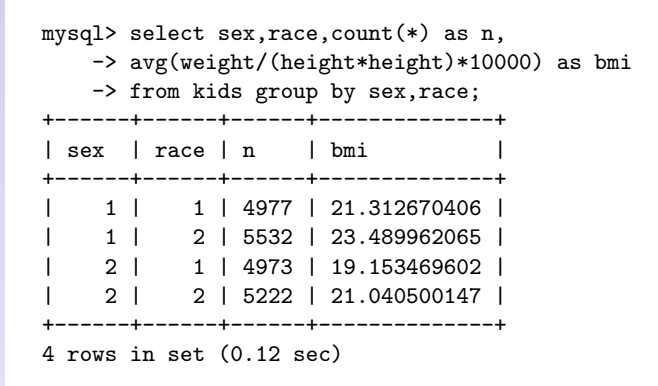

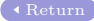

```
mysql> select race,sum(height > 150)/count(*)
   -> from kids group by race;
+------+----------------------------+
| race | sum(height > 150)/count(*) |
  +------+----------------------------+
    | 1 | 0.85 |
| 2 | 0.89 |
  +------+----------------------------+
2 rows in set (0.05 sec)
```
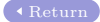

```
mysql> select id from kids
    -> group by id having count(*) < 2;
+--------+
| id |
+--------+
| 101051 |
| 103181 |
| 103191 |
| 107231 |
  | 109001 |
  . . .
| 207291 |
| 207961 |
| 302241 |
| 304561 |
  | 307081 |
+--------+
22 rows in set (0.10 sec)
```
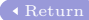

mysql> select \* from kids group by id having count(\*)=10; +--------+------+--------+---------+--------+------+ | id | race | age | height | weight | sex | +--------+------+--------+---------+--------+------+ | 100031 | 1 | 10.920 | 158.000 | 63.700 | 1 | | 100041 | 1 | 10.070 | 159.500 | 51.700 | 2 | | 100071 | 2 | 10.630 | 139.700 | 37.500 | 1 | | 100081 | 2 | 9.110 | 152.130 | 36.795 | 2 | | 100091 | 2 | 9.200 | 148.250 | 54.150 | 1 | . . . . . . | 308021 | 1 | 9.330 | 157.850 | 41.470 | 2 | | 308041 | 1 | 10.810 | 157.025 | 38.060 | 2 | | 308061 | 1 | 10.120 | 156.200 | 32.780 | 2 | | 308071 | 1 | 10.990 | 138.500 | 29.450 | 1 | | 308081 | 1 | 9.920 | 152.900 | 31.130 | 2 | +--------+------+--------+---------+--------+------+ 1303 rows in set (0.11 sec)

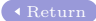

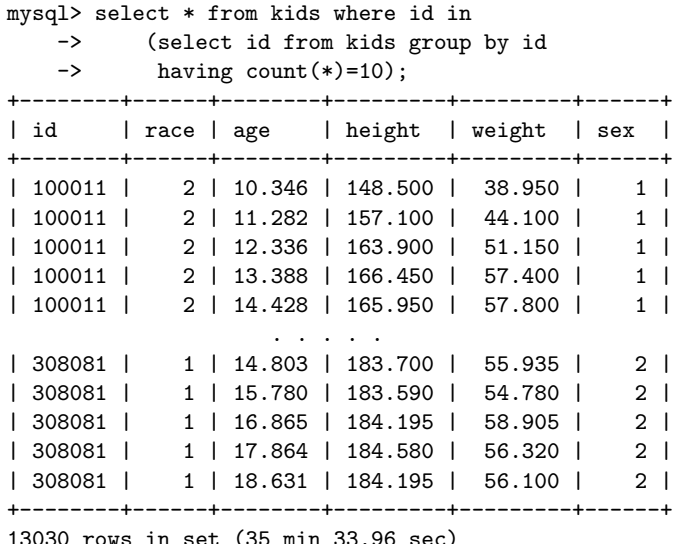

13030 rows in set (35 min 33.96 sec)

> mysql> select \* from kids inner join -> (select id from kids group by id having count(\*)=10)  $\rightarrow$  as a using(id); +--------+------+--------+---------+---------+------+ | id | race | age | height | weight | sex | +--------+------+--------+---------+---------+------+ | 100011 | 2 | 10.346 | 148.500 | 38.950 | 1 | | 100011 | 2 | 11.282 | 157.100 | 44.100 | 1 | | 100011 | 2 | 12.336 | 163.900 | 51.150 | 1 | | 100011 | 2 | 13.388 | 166.450 | 57.400 | 1 | | 100011 | 2 | 14.428 | 165.950 | 57.800 | 1 | . . . . . | 308081 | 1 | 14.803 | 183.700 | 55.935 | 2 | | 308081 | 1 | 15.780 | 183.590 | 54.780 | 2 | | 308081 | 1 | 16.865 | 184.195 | 58.905 | 2 | | 308081 | 1 | 17.864 | 184.580 | 56.320 | 2 | | 308081 | 1 | 18.631 | 184.195 | 56.100 | 2 | +--------+------+--------+---------+---------+------+

13030 rows in set (11.89 sec)

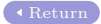

```
Introduction to
    SQL
```

```
mysql> select * from kids
    -> having weight = max(weight);
Empty set (0.00 sec)
```
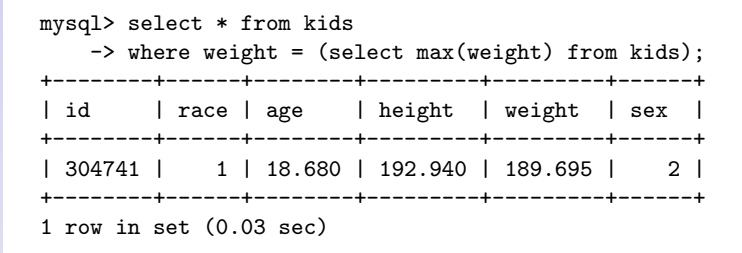

[Return](#page-116-0)

mysql> select k.id,k.sex,k.race,k.age,k.weight,k.height -> from kids as k, (select sex,race,max(weight) as weight -> from kids group by sex,race) as m  $\rightarrow$  where k.sex = m.sex and k.race = m.race and  $\Rightarrow$  k.weight = m.weight; +--------+------+------+--------+---------+---------+ | id | sex | race | age | weight | height | +--------+------+------+--------+---------+---------+ | 207201 | 2 | 2 | 19.405 | 173.360 | 191.565 | | 207931 | 1 | 2 | 19.674 | 151.200 | 164.900 | | 208171 | 1 | 1 | 18.633 | 128.500 | 168.100 | | 304741 | 2 | 1 | 18.680 | 189.695 | 192.940 | +--------+------+------+--------+---------+---------+ 4 rows in set (0.34 sec)

 $mvsal$  select a.title, r. name from album as a, artist as r where a, aid = r.aid;

+----------------------------------------------------+------------------------------+ | title | name | name | name | name | name | name | name | name | name | name | name | name | name | name | name | name | name | name | name | name | name | name | name | name | name | name | name | name | name | name | na +----------------------------------------------------+------------------------------+ | A Night in Tunisia | Art Blakey & Jazz Messengers | | Ugetsu | Art Blakey & Jazz Messengers | | Bobby Timmons<br>| Bobby Timmons | Connecticut Jazz Party<br>| Easy Does It | Easy Does It | Bobby Timmons | Bobby Timmons | Bobby Timmons | Bobby Timmons | Bobby Timmons | Bobby Timmons | In Person | Bobby Timmons | Bobby Timmons | Bobby Timmons | Bobby Timmons | Bobby Timmons | Bobby Timmons | Bobby Timmons | Bobby Timmons | Bobby Timmons | Bobby Timmons | Bobby Timmons | Bobby Timmons | Bobby Timmons | | Bobby Timmons | The Prestige Trio Sessions | Bobby Timmons | Bobby Timmons | Bobby Timmons | Bobby Timmons | Bobby Timmons | | Soul Man Soul Food<br>| Soul Time | Bobby Timmons | Workin' Out<br>| 1945-1950 Small Groups | Northern Lines | Dizzy Gillespie  $|$  1945-1950 Small Groups . . . . . | Live at the Circle Room and Mo | Nat King Cole | | Birth of the Cole 1938-1939 | Nat King Cole | Nat King Cole | Nat King Cole | Nat King Cole | Nat King Cole | | Rockin' Boppin' & Blues | Nat King Cole | Nat King Cole | Nat King Cole | Nat King Cole | Nat King Cole | Nat King Cole | Nat King Cole | Nat King Cole | Nat King Cole | Nat King Cole | Nat King Cole | Nat King Cole | Na | WWII Transcriptions | Oscar Peterson And Clark Terry | Oscar Peterson | A Tribute To My Friends | A Tribute To My Friends | The Oscar Peterson Trio Live At Zardi's - Disc One | Oscar Peterson | | The Oscar Peterson Trio Live At Zardi's - Disc Two | Oscar Peterson |<br>| Oscar Peterson | Oscar Peterson | | Oscar Peterson<br>| Oscar Peterson | Oscar Peterson and Dizzy Gillespie<br>| Overseas | Tommy Flanagan | The Tommy Flanagan Trio | Tommy Flanagan | Tommy Flanagan | Tommy Flanagan | Tommy Flanagan | Tommy Flanagan

72 rows in set (0.02 sec)

+----------------------------------------------------+------------------------------+

| Tommy Flanagan

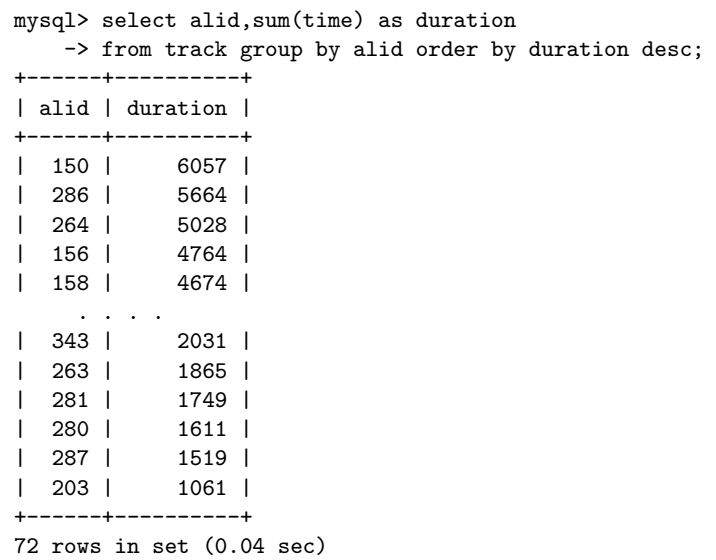

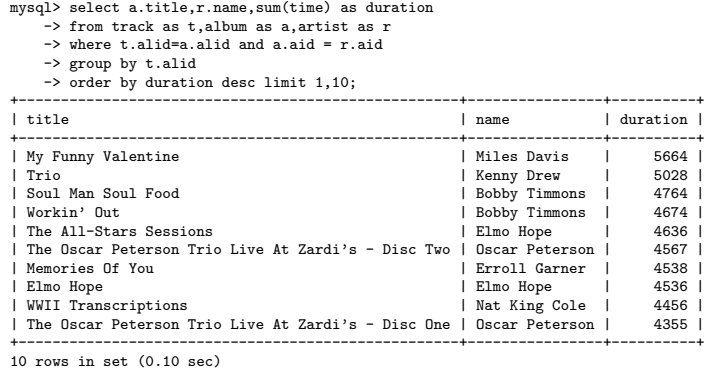

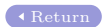